# **steemconnect-python-client Documentation**

*Release 0.0.4*

**emrebeyler**

**Apr 14, 2020**

# **Contents**

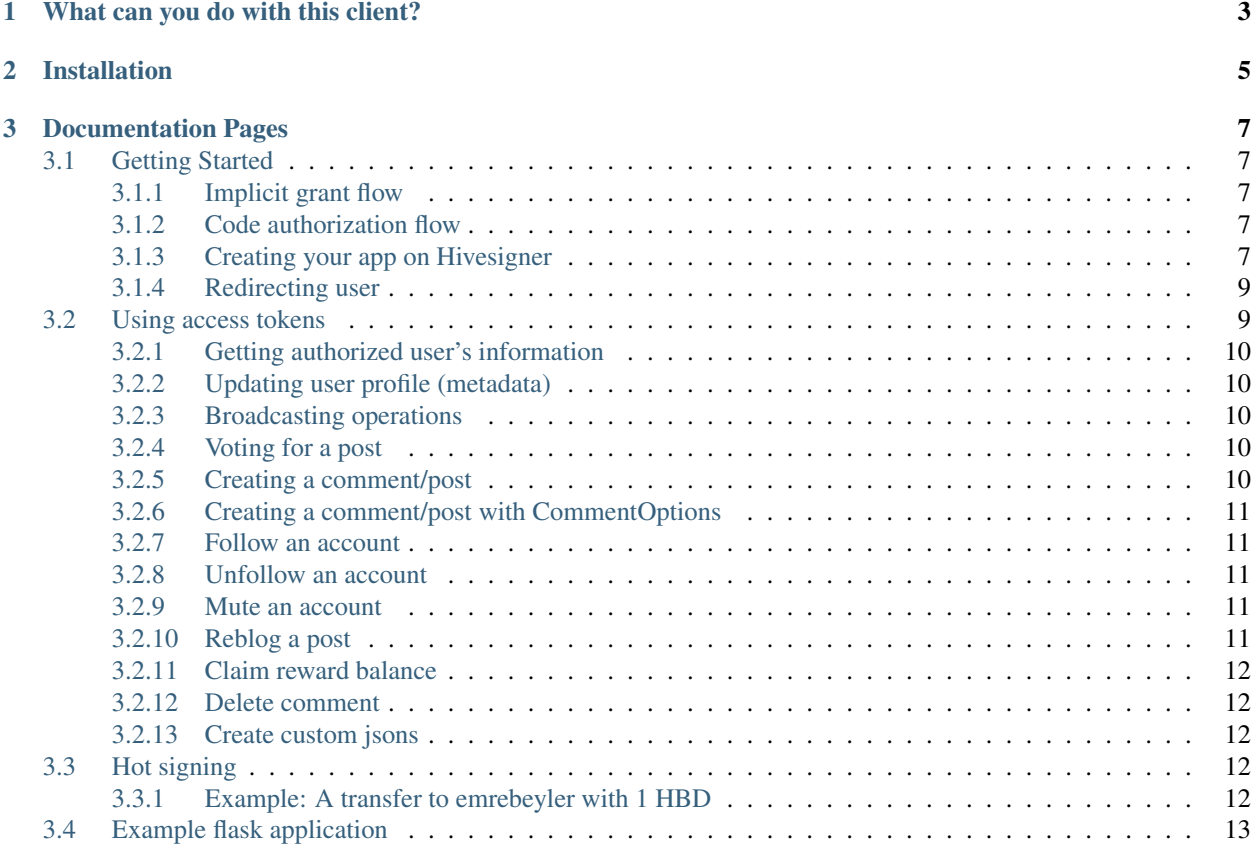

hivesigner-python-client is a simple yet powerful library to interact with the hivesigner. hivesigner is a central-single sign on solution for HIVE based applications.

hivesigner implements Oauth2 for the authorization logic.

# CHAPTER 1

# What can you do with this client?

- <span id="page-6-0"></span>• Implementing Authorization/Authentication flow through OAuth
- Broadcasting supported operations to the HIVE blockchain with the user of your app.

# CHAPTER 2

## Installation

<span id="page-8-0"></span>hivesigner-python-client requires python3.6 and above. Even though it's easy to make it compatible with lower versions, it's doesn't have support by design to keep the library simple.

You can install the library by typing to your console:

\$ (sudo) pip install hivesigner

After that, you can continue with *[Getting Started](#page-10-1)*.

# CHAPTER 3

### Documentation Pages

## <span id="page-10-1"></span><span id="page-10-0"></span>**3.1 Getting Started**

Hivesigner supports two different oauth flows for authorization.

#### <span id="page-10-2"></span>**3.1.1 Implicit grant flow**

- You create an authorization link with your app's client id and permission scopes.
- User visits the page (Hivesigner) and authorizes the application with the given permission scopes.
- Hivesigner returns user to the your app with a access token in the query string.

From that point, you can use this access token to broadcast operations on user's behalf.

#### <span id="page-10-3"></span>**3.1.2 Code authorization flow**

access tokens has a short TTL on Oauth standards. Every time a user has their token expired, you have two choices:

- Re-log the user and get a fresh token
- Add "offline" scope to the required scopes and get a refresh token to refresh the access tokens.

The second approach is required on some cases for the dApps and you will need to use Code authorization flow this. When you add the "offline" scope to the required scopes, you will get a code instead of access token.

With this code, you can get new access tokens till forever. *(As long as the user don't revoke access of your app.)* 

#### <span id="page-10-4"></span>**3.1.3 Creating your app on Hivesigner**

You need to [register your app](https://hivesigner.com/dashboard) into Hivesigner before working with them. This will provide client\_id and client\_secret information which you will need to interact with the API.

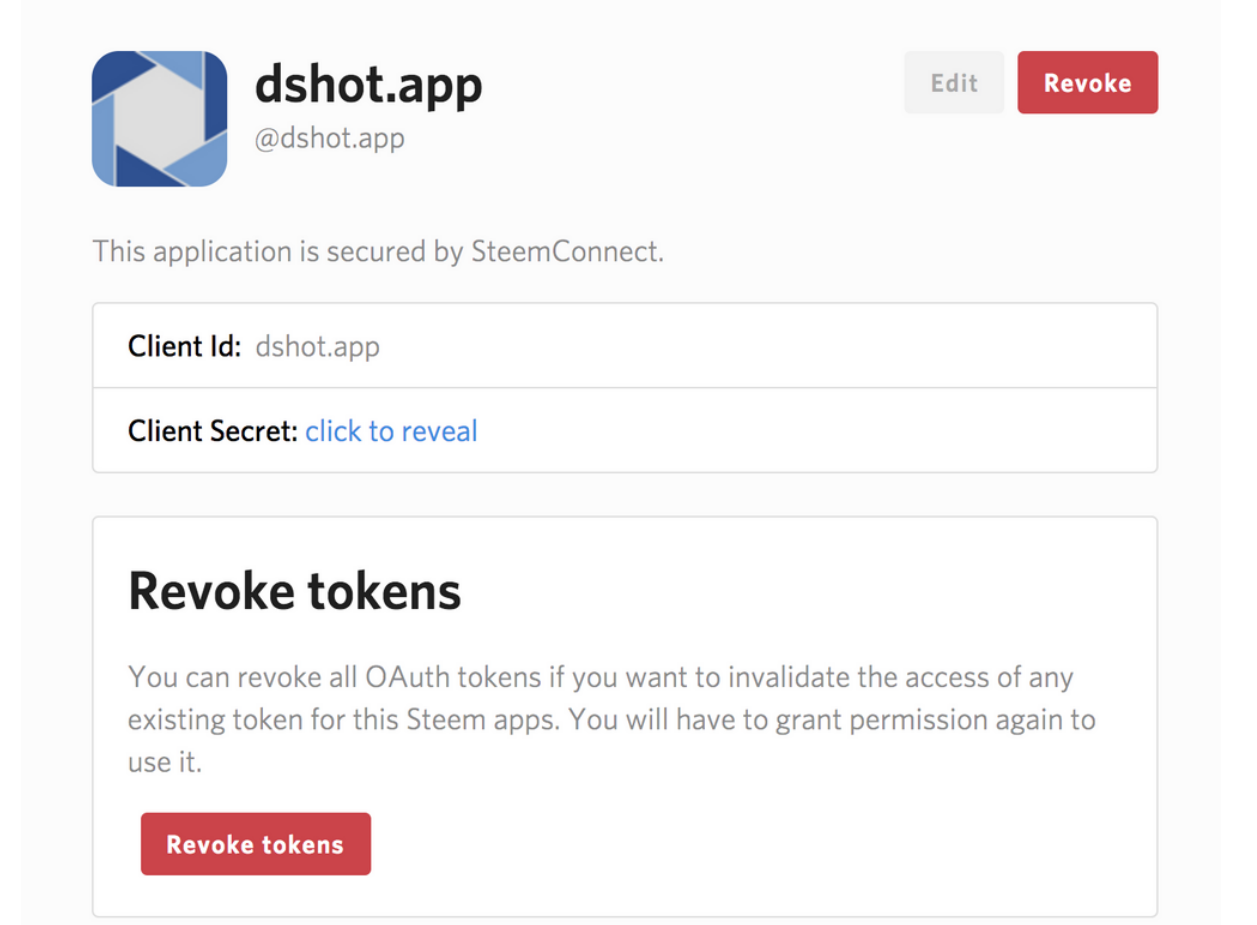

#### <span id="page-12-0"></span>**3.1.4 Redirecting user**

```
from hivesigner.client import Client
c = Client (
   client_id="app_name",
    client_secret="client_secret",
)
```
At this point, we need to redirect the user to Hivesigner for they to log in. That requires creating a URL.

```
auth_url = c.get_login_url(
    "http://callback.to.your.app",
    "login, vote",
)
```
- The first parameter is the callback URL when the user authorizes your app on Hivesigner.
- Second parameter defines the scopes you need.

Important: If you need to use the Code authorization flow, you need to pass get\_refresh\_token=True to this function. Also, "offline" scope is mandatory.

Once the user authorizes your app, Hivesigner will redirect the user to your app with an access token or code depending the flow you choose. If you get a code in the query string, you can use this code to create access tokens for the specified user.

```
c.get_access_token(
    code,
)
```
Example output

{

}

```
'access_token': 'access_token_string',
'expires_in': 604800,
'username': 'emrebeyler',
'refresh_token': 'refresh_token_string'
```
If you use the Implicit grant flow, then you may skip this step.

Continue with *[Using access tokens](#page-12-1)* to learn what can you do with the access tokens.

### <span id="page-12-1"></span>**3.2 Using access tokens**

Once you get the access token, you can create a new Client instance with just access\_token.

```
c = Client(
    access_token="<access_token>",
)
```
#### <span id="page-13-0"></span>**3.2.1 Getting authorized user's information**

This api call gives information about the authorized user.

```
print(c.me())
```
#### <span id="page-13-1"></span>**3.2.2 Updating user profile (metadata)**

```
metadata = {"profile": {
        "name": "Emre",
        "location": "Istanbul, Turkey",
        "about": "Developer, HIVE witness.",
        "profile_image": "http://foo.bar/image.png"
    }
}
resp = c.update_user_metadata(metadata)
```
#### <span id="page-13-2"></span>**3.2.3 Broadcasting operations**

It's possible to

- vote a post
- create a post/comment
- follow/unfollow/ignore/resteem
- claim reward balance
- delete comment
- create custom jsons

via steemconnect's broadcast apis.

Note: All operations live inside the **hivesigner.operations** module. You need to import the corresponding classes before using them.

#### <span id="page-13-3"></span>**3.2.4 Voting for a post**

```
vote = Vote("account", "author", "permlink", percent)
c.broadcast([vote.to_operation_structure()])
```
### <span id="page-13-4"></span>**3.2.5 Creating a comment/post**

```
comment = Comment(
    "author",
    "permlink",
    "body",
```
(continues on next page)

(continued from previous page)

```
title="test title",
    json_metadata={"app":"foo/0.0.1"},
)
c.broadcast([comment.to_operation_structure()])
```
#### <span id="page-14-0"></span>**3.2.6 Creating a comment/post with CommentOptions**

```
comment = Comment(
   "author",
    "permlink",
   "body",
   title="test title",
    json_metadata={"app":"foo/0.0.1"},
)
comment_options = CommentOptions(
     parent_comment=comment,
    allow_curation_rewards=False,
)
c.broadcast([
   comment.to_operation_structure(),
   comment_options.to_operation_structure()
])
```
#### <span id="page-14-1"></span>**3.2.7 Follow an account**

```
follow = Follow("follower", "following")
c.broadcast([follow.to_operation_structure()])
```
#### <span id="page-14-2"></span>**3.2.8 Unfollow an account**

```
unfollow = Unfollow("follower", "following")
c.broadcast([unfollow.to_operation_structure()])
```
#### <span id="page-14-3"></span>**3.2.9 Mute an account**

```
ignore = Mute("follower", "following")
c.broadcast([ignore.to_operation_structure()])
```
#### <span id="page-14-4"></span>**3.2.10 Reblog a post**

```
reblog = Reblog("account", "author", "permlink")
c.broadcast([reblog.to_operation_structure()])
```
#### <span id="page-15-0"></span>**3.2.11 Claim reward balance**

```
claim_reward_balance = ClaimRewardBalance('account', '0.000 HIVE', '1.500 HBD', '1132.
˓→996000 VESTS')
c.broadcast([claim_reward_balance.to_operation_structure()])
```
#### <span id="page-15-1"></span>**3.2.12 Delete comment**

```
delete_comment = DeleteComment(
    "author", "permlink"
)
c.broadcast([delete_comment.to_operation_structure()])
```
#### <span id="page-15-2"></span>**3.2.13 Create custom jsons**

```
custom_json = CustomJson(
   required_auth,
    required_posting_auths,
    id
    json_structure,
)
c.broadcast([custom_json.to_operation_structure()])
```
## <span id="page-15-3"></span>**3.3 Hot signing**

client's hot\_sign() method creates a SteemConnect specific URL which you can redirect users and expect them to broadcast operations are not supported in the api. (transfer, create\_delegation, etc.)

```
hot_sign(self, operation, params, redirect_uri=None):
```
**Parameters** 

- **operation** String. Operation name. Ex: transfer.
- **params** Dict. Operation data.
- **redirect\_uri** String. Optional. If you pass that, SteemConnect will redirect

the user to that URL after the operation succeeds.

#### <span id="page-15-4"></span>**3.3.1 Example: A transfer to emrebeyler with 1 HBD**

```
url = self.c.hot_sign(
    "transfer",
    {
        "to": "emrebeyler",
        "amount": "1 HBD",
        "memo": "Donation",
    },
    redirect_uri="http://localhost"
)
```
## <span id="page-16-0"></span>**3.4 Example flask application**

This simple flask application redirects the user to steemconnect for the authorization. Once the user authorizes your app, it calls /me endpoint and gives a warm welcome message with the "name" property of the user.

```
from flask import Flask, request
from steemconnect.client import Client
app = Flask(\underline{\hspace{2cm}}name \underline{\hspace{2cm}})client_id = "your.app"
client_secret = "your_secret"
c = Client(client_id=client_id, client_secret=client_secret)
@app.route('/')
def index():
    login_url = c.get_login_url(
         "http://localhost:5000/welcome",
         "login",
    \lambdareturn "<a href='%s'>Login with SteemConnect</a>" % login_url
@app.route('/welcome')
def welcome():
    c.access_token = request.args.get("access_token")
    return "Welcome <strong>%s</strong>!" % c.me()["name"]
```